- 1. Connect to the modem via Wire or Wireless
- 2. Open a browser (Chrome, Firefox, Safari, etc.) and enter [192.168.1.1](http://192.168.1.1/) in the address bar
- 3. Enter **admin** for both the username and password
- 4. Using the left-hand navigation panel, click **WAN** and match the below settings before clicking **Apply**

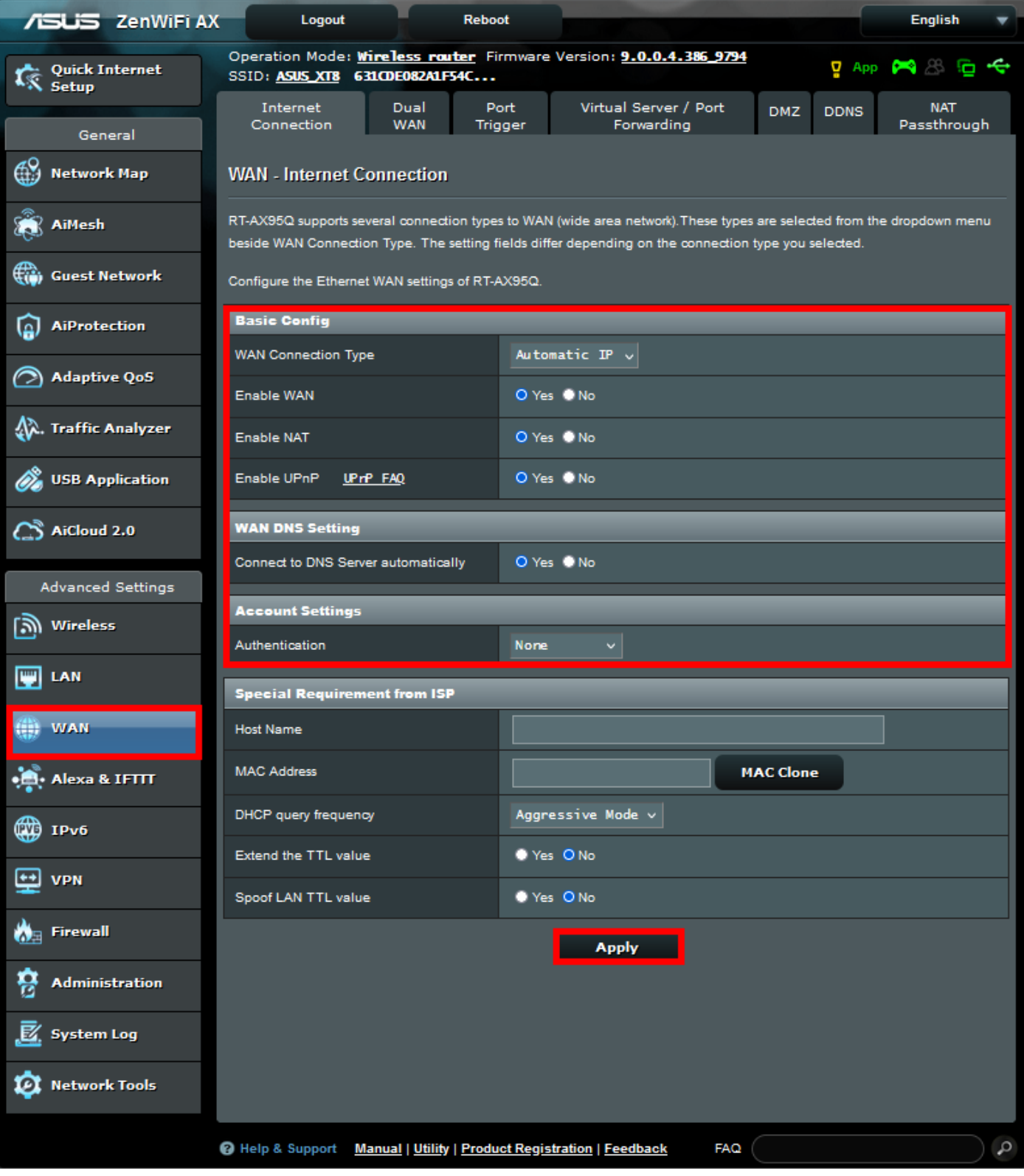

- 5. Using the left-hand navigation panel, click **LAN** and then the **IPTV** tab above
- 6. Match the below settings and click **Apply**

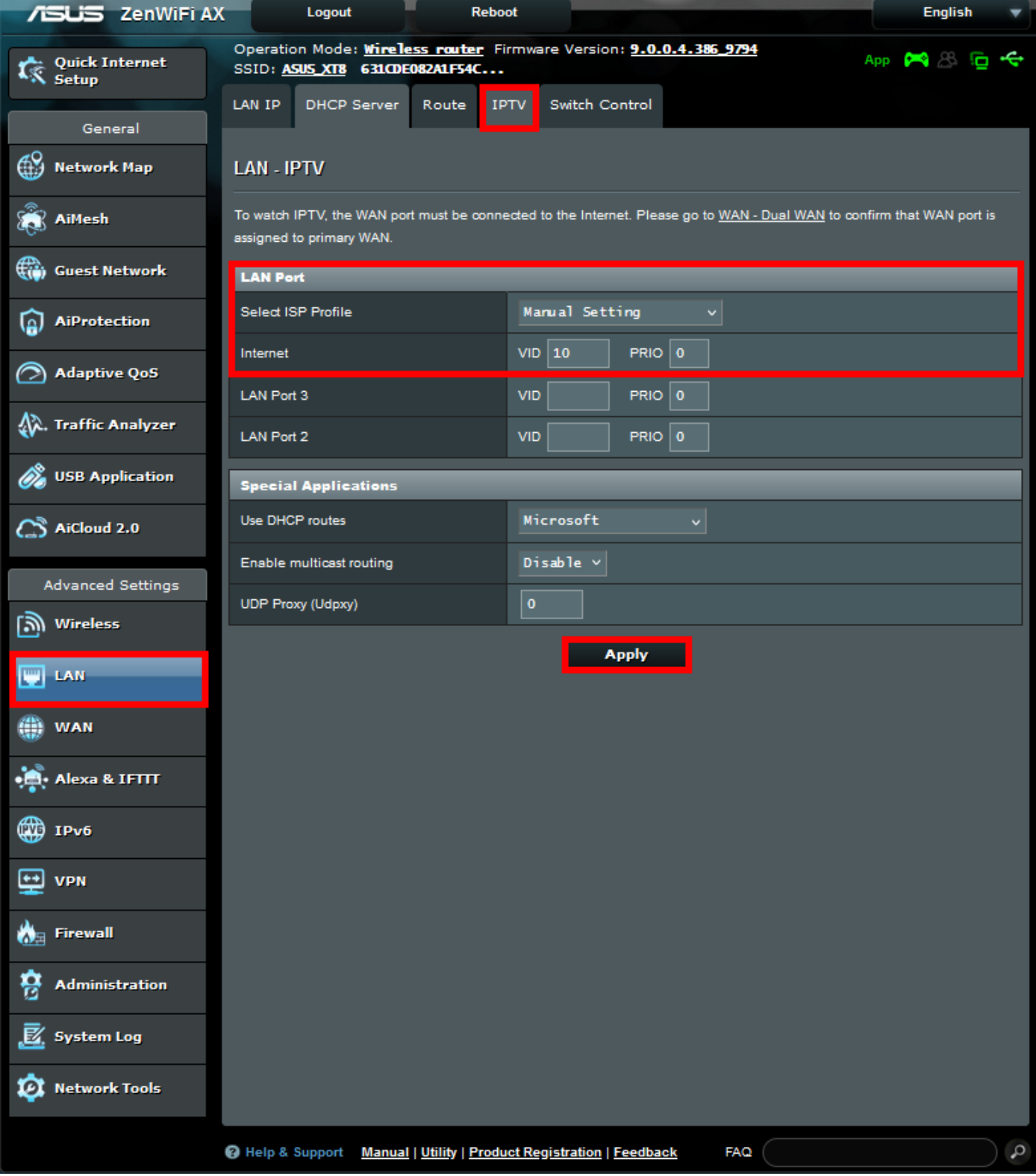